# **SPHGR Documentation**

*Release 1.0*

**Robert Thompson**

August 03, 2015

#### Contents

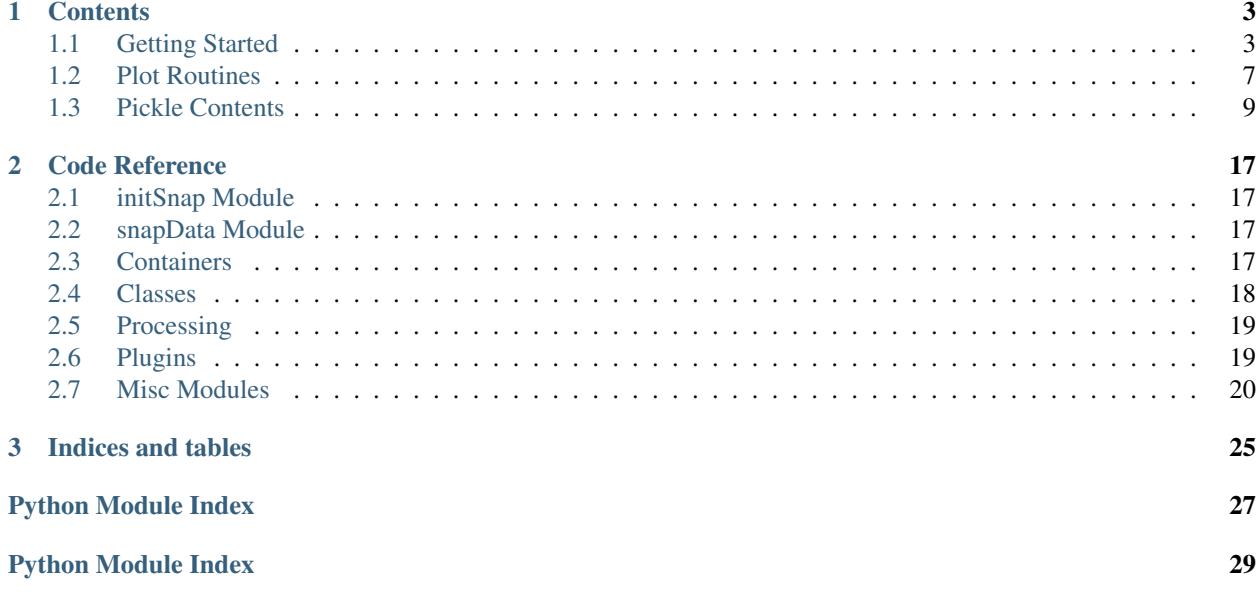

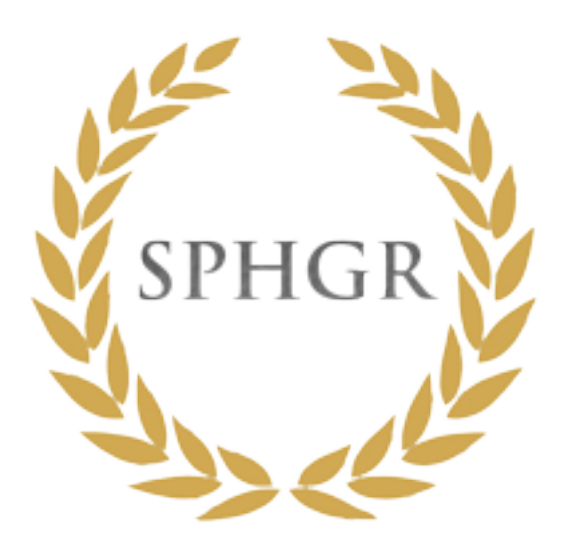

This is a multi-purpose data reduction suite designed to read and then process GADGET, TIPSY, or HDF5 binary outputs from GADGET. Then general idea is to be a one-stop-shop to simulation analysis and data access. The resulting data is saved to the disk in distinct object files which allows for easy examination/plotting. The general operation of the code looks something like this:

- 1. run galaxy finder
- 2. run DM halo finder
- 3. run membersearch:
- assign gas & star particles to halos
- assign DM particles to halos
- calculate galaxy global properties
- assign galaxies to DM halos
- determine central/satellite
- 4. find most-massive progenitors of each galaxy
- 5. run LOSER to determine magnitudes

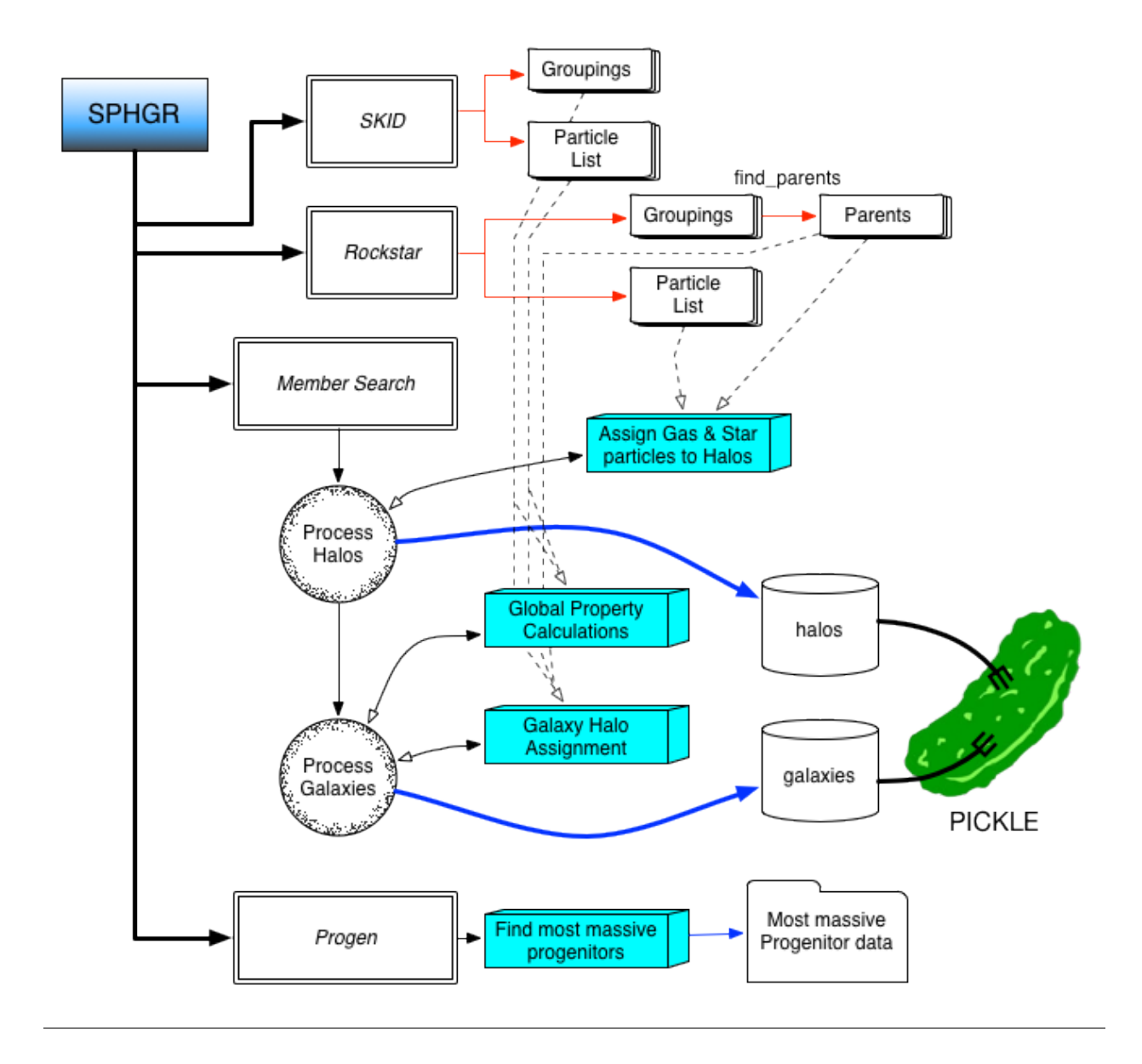

### **Contents**

# <span id="page-6-1"></span><span id="page-6-0"></span>**1.1 Getting Started**

### **1.1.1 Requirements**

- python
	- numpy
	- scipy
	- cython
	- cPickle
	- h5py
	- [pygadgetreader](https://bitbucket.org/rthompson/pygadgetreader) (*custom*)
	- [mpi4py](http://mpi4py.scipy.org) (*optional*)
	- [python-vtk](http://www.vtk.org) (*optional*, needed for visualization)
- DM-halo group finder ( see *[Plugin Support](#page-6-2)* )
- Baryonic group finder ( see *[Plugin Support](#page-6-2)* )
- MPI (*optional*, [http://www.open-mpi.org\)](http://www.open-mpi.org)
- HDF5 (*optional*, [http://www.hdfgroup.org/HDF5\)](http://www.hdfgroup.org/HDF5)

#### <span id="page-6-2"></span>**Plugin Support**

SPHGR is configured by default to work with Rockstar-Galaxies (DM-halo groups incl. gas&stars) and SKID (baryonic groupings). You must download a custom version of RS-G whose link is below.

### **1.1.2 Compilation**

In this section I will briefly describe how to configure your system for a default SPHGR run. This assumes you are using Rockstar-Galaxies & SKID as your DM+Baryon group finders. But first, python!

#### **python**

You will need a working python installation that includes numpy, cython, scipy, and cPickle. Most all-inone distros [\(EPD/](https://www.enthought.com/products/epd/)[anaconda\)](https://store.continuum.io/) should come with most of these components. You can also install mpi4py if you want to run the data analysis in parallel.

#### **pyGadgetReader**

SPHGR reads gadget files via pygadget reader; this is a custom python backend that allows you to easily read in Gadget files. It currently supports Gadget type 1, TIPSY, and HDF5 binary files. [Download pygadgetreader from](https://bitbucket.org/rthompson/pygadgetreader) [bitbucket](https://bitbucket.org/rthompson/pygadgetreader) and compile & install via the following commands:

> python setup.py install

See the ecnlosed readme within pygadget reader for further details or installation tips/suggestions.

#### **ROCKSTAR-GALAXIES**

Currently, you must download a modified version which allows for SPHGR to do it's job much quicker. The custom fork can be found via this [bitbucket link.](https://bitbucket.org/rthompson/rockstar-galaxies) We then need to compile both rockstar-galaxies and the parents utility via:

> make > make parents

> HDF5: edit the Makefile and ensure that you specify your HDF5 include and lib paths in the HDF5\_FLAGS variable. Then compile in the following manner:

> make with\_hdf5 > make parents

#### **SKID**

In order to use SKID you must download the customized version found [here;](https://bitbucket.org/rthompson/tipsytools) it has been modified to read Gadget type1 binaries and HDF5 files directly. Modify the Makefile and comment/uncomment -DGADGET and/or -DHDF5 depending on what file types you will be using. The compilation should then be as simple as:

> make

HDF5: ensure that the HDF5INCL and HDF5LIB directories within the Makefile point to your HDF5 installtion before compilation.

### **1.1.3 Configuration**

Before we move on to script configurations, we need to acomplish two tasks:

1. copy over template scripts

I have written a small script in the root directory called setup\_templates.py. Run this once, and it will put the user configurable configs/config.py, configs/sim\_config.py, and reduction.py scripts in place. Further updates to these files will be located in the configs/templates directory.

2. build the cython modules.

I have included a script called make\_extensions.sh in the root directory of SPHGR. If cython is properly installed and up to date this should run without a hitch from the suite's root directory.

Now we can start configuring the configuration files located in the configs folder. The ones we will be focusing on is configs/config.py & configs/sim\_config.py.

#### **configs/config.py**

This file contains global parameters related to running the code. The first few variables should be fairly self explanatory. But the most important ones are the variables SKID, RS, RS\_FP, MPI, and PY. Edit these so that each points directly to the executable of the respective program.

*note*: If you have both MPI and mpi4py set USE\_MPI=1 to allow for parallel analysis.

#### **configs/sim\_config.py**

This file is slightly tricky; it holds the information needed to find your snapshots. The code allows for the customization of how your snaps are named and stored. The first thing you'll want to edit is the SIMBASEDIR variable which farther down in the file; this tells the code where to start looking. SNAPDIR dictates how your snapshot directory is formatted, and SNAPNAME dictates how your snapshot files are formatted. The easiest way to illustrate how this works is by example. If we have the following configuration:

```
SIMBASEDIR = '/Users/bob'
SNAPDIR = '8s/8s'SNAPDIR OPTS = '(%s, %s)' % (DIR OPTS.get(0), DIR OPTS.get(1))
SNAPNAME = '%s/snap %s %03d'
SNAPNAME_OPTS = ' ( *_s, *_s, *_s) ' * (SNAP_OPTS.get(0), SNAP_OPTS.get(1), SNAP_OPTS.get(2))
```
then when the code is executed the SNAPDIR and SNAPNAME variables will be defined like so:

```
SNAPDIR = 'Usters/bob/\frac{2}{5}' % (SNAPPRE)
SNAPNAME = \frac{8s}{\text{snap}\text{sp}}\frac{8.03d}{s} (SNAPDIR, SNAPPRE, SNAPNUM)
```
You will define SNAPPRE and SNAPNUM later when actually executing the code so don't worry about these for now. What you will notice is that I set *SNAPDIR='%s/%s'* meaning that it will be composed of two strings (string/string). These strings are set via SNAPDIR\_OPTS, the .get(N) values are taken from the dict at the top of the configs/sim\_config.py file:

```
SNAP_OPTS = {0:'SNAPDIRS[i]', 1:'SNAPPRE', 2:'SNAPNUMS[j]'}
DIR_OPTS = {0:'SIMBASEDIR', 1:'SNAPPRE', 2:'DIRPRES[i]'}
```
These dictionaries use the .get () function to return the string for a given index. I know this is a bit confusing at first, but it was the only way I could implement it so that your snapshot locations and names were completely customizable. It may take some tinkering, but once you set it up you should be good to go.

The DIRPRES variable allows for you to stick snapshots with the same SNAPPRE under different subdirectories. Below is additional explanations for each property within the above dict:

#### • SNAP\_OPTS:

- 0. SNAPDIRS $[i]$  = represents snapshot directories
- 1. SNAPPRE = snap prefix, usually N256L16 or similar (specified later)
- 2. SNAPNUMS $[i]$  = snapshot numbers (specified later)

#### • DIR\_OPTS:

- 0. SIMBASEDIR = base snapshot directory specified in sim\_config.py
- 1. SNAPPRE = snap prefix, usually N256L16 or similar (specified later)
- 2. DIRPRES $[i]$  = prefix for subdirectories

Next we need to define SNAPPRE and DIRPRES. The first should be fairly self explanatory, the second specifies any sub directories that may exist within your snapshot directory. If you do not have any subdirectories under your snapshot folder simply set:

 $DIRPRES = ['.'']$ 

Last is the parameters *ZOOM\_RES* and *ZOOM\_LOWRES\**. The first sets the effective resolutuion of your simulation if it is detected to be a zoom; don't worry about this for cosmological boxes. The second tells SPHGR which particles to consider low-resolution elements. The number is calculated via 2^particle-Type+2^particleType, so if particle types 2,3,&5 are low-resolution particles we would set this value to 2^2+2^3+2^5=44.

#### EXAMPLE

Let's say you are working with a simulation snapshot whose full path is the following:

```
/home/rthompson/N512L32/snap_N512L32_050
```
This is what the configs/sim\_config.py variables should look like for this particular sim:

```
SIMBASEDIR = '/home/rthompson'
SNAPDIR = \frac{18}{5}/\frac{2}{5}SNAPDIR_OPTS = '(%s,%s)' % (DIR_OPTS.get(0), DIR_OPTS.get(1))
SNAPNAME = '8s/snap_8s_803d'SNAPNAME_OPTS = '(8s, 8s, 8s)' & (SNAP_OPTS.get(0),SNAP_OPTS.get(1),SNAP_OPTS.get(2))
SNAPPRE = ['N512L32']DIRPRES = ['.']
```
#### **reduction.py**

Once configs/config.py and configs/sim\_config.py are edited appropriately we need to setup the reduction script parameters.

- *BEG/END*: this determines what snap numbers the code will analyze. When working with a linear series of snapshots, say 0-100, set BEG=0, END=100. If you are working with a single snapshot set BEG=[N] and END will be ignored. Lastly, if your snapshots are *not* linearly spaced then you can set  $BEG = [a, c, k, 1]$  and it will again ignore the value specified for END.
- *SKIPRAN:* code will skip the analysis if the result already exists. 0=do not skip, 1=skip
- *PROMPT*: code will prompt if files are not found, useful to disable if submitting jobs.
- *RUN\_XXX:* allows you to switch on/off specific analysis processes. 0=do not run, 1=run.
	- *SKID* galaxy group finding
	- *ROCKSTAR* halo finding
	- *MEMBERSEARCH* main analysis
	- *PROGEN* most massive progenitor search
	- *LOSER* Romeel's LOSER code
- *MPI\_NP*: Sets the number of processors to use for parallel analysis via mpi4py.

<span id="page-10-2"></span>• *OMP\_NP:* Number of threads to spawn for misc. calculations

*NOTE:* Only use PROGEN if you are planning on examining a sequence of snapshots, it requires more than one to work as it leapfrogs backwards looking for the previous sequential snapshot (SNAPNUM-1).

#### **1.1.4 Running**

Once the above steps are complete you can execute the reduction script via:

```
> python reduction.py
```
and python should take care of the rest. Once this process is complete most of the analysis should take place via scripts located in the analysis directory.

### <span id="page-10-0"></span>**1.2 Plot Routines**

progenner.**galaxy\_pool\_helper**(*args*)

progenner.**getGalaxyProgens**(*obj*, *galID*)

progenner.**getHaloProgens**(*obj*, *halID*)

progenner.**halo\_pool\_helper**(*args*)

progenner.**multiProgenInit**(*objs*, *SN1*, *SN2*, *IDs*, *progenType*, *NPROCS=None*, *printFreq=60.0*, *parentsOnly=1*)

<span id="page-10-1"></span>progenner.**progenInit**(*objs*, *SN1*, *SN2*, *IDs*, *progenType*, *printer=1*, *parentsOnly=1*) Function used to initialize progen data.

#### Parameters objs : list

List of SPHGR objects

SN1 : int

Starting snapnum

SN2 : int

Ending snapnum (typically 0)

IDs : list

List of galaxy or halo indexes of interest

#### progenType : string

specify 'galaxy' or 'halo'

#### **Notes**

This function does not return anything. However, it does add the following information to the root of your object (data not saved to disk):

•obj.galaxies[n].progen\_z

•obj.galaxies[n].progen\_indexes

•obj.galaxies[n].progen\_central

•obj.galaxies[n].progen\_cmx •obj.galaxies[n].progen\_cmy •obj.galaxies[n].progen\_cmz •obj.galaxies[n].progen\_HMR •obj.galaxies[n].progen\_FMR •obj.galaxies[n].progen\_SFR •obj.galaxies[n].progen\_gas\_mass •obj.galaxies[n].progen\_stellar\_mass •obj.galaxies[n].progen\_total\_mass •obj.galaxies[n].progen\_halo\_mass •obj.galaxies[n].progen\_halo\_gmass •obj.galaxies[n].progen\_halo\_smass •obj.galaxies[n].progen\_gHMR •obj.galaxies[n].progen\_gFMR •obj.galaxies[n].progen\_sHMR •obj.galaxies[n].progen\_h2HMR •obj.galaxies[n].progen\_indexes2 •obj.galaxies[n].progen\_central2 •obj.galaxies[n].progen\_cmx2 •obj.galaxies[n].progen\_cmy2 •obj.galaxies[n].progen\_cmz2 •obj.galaxies[n].progen\_HMR2 •obj.galaxies[n].progen\_FMR2 •obj.galaxies[n].progen\_SFR2 •obj.galaxies[n].progen\_gas\_mass2 •obj.galaxies[n].progen\_stellar\_mass2 •obj.galaxies[n].progen\_total\_mass2 •obj.galaxies[n].progen\_halo\_mass2 •obj.galaxies[n].progen\_halo\_gmass2 •obj.galaxies[n].progen\_halo\_smass2 •obj.halos[n].progen\_ $z = z$ 

•obj.halos[n].progen\_ $r = r$  $\bullet$ obj.halos[n].progen\_m = m <span id="page-12-2"></span>**Examples**

```
>>> import initSnap as iS
>>> pList = iS.initSnap(SNAPNUM1,SNAPNUM1)
>>> sims = []
>>> for i in range(0,len(pList)):
>>> sims.append(iS.loadPickle(pList[i]))
>>> progenInit(sims,SNAPNUM1,SNAPNUM2,'galaxy')
```
class progenner.**progenPlot**(*objs*, *galIDs*, *COLORS*, *LABELS*) Bases: object

Class to assist in the plotting of PROGEN data.

Parameters objs : list of SPHGR objects

galIDs : list of galaxy IDs to plot

COLORS : list of colors

LABELS : list of labels

#### **Methods**

[makeplot](#page-12-1)(objs, galIDs, COLORS, LABELS)

<span id="page-12-1"></span>**makeplot**(*objs*, *galIDs*, *COLORS*, *LABELS*)

#### **plt**

progenner.**query\_progens**(*obj*, *snaps*, *progenType*) Function to check for the exitstance of PROGEN files on disk.

Parameters obj : SPHGR object

snaps : numpy\_array

array of snapshots going from SN2–>SN1+1

#### See also:

[progenInit](#page-10-1)

**Examples**

```
>>> for i in range(0,len(objs)):
>>> query_progens(objs[i],snaps)
```
# <span id="page-12-0"></span>**1.3 Pickle Contents**

SPHGR stores data in a pickle file. This file is a serialization of objects similar to Java's JSON. This lets us store data in a way where upon reading it back in, all of the objects and functions associated with said objects are restored. The contents of the SPHGR pickle file contains a number of *containers*, which hold other objects; basically a way of organizing the data. The general idea is to have a hierarchy of data that looks something like this:

```
PICKLE
- container1
  - data
- container2
  - data
...
```
Which can then be accessed very easily. To get data within the first container you would refer to it like so:

> PICKLE.container1.data

These objects are very similar to a common struct, but are more flexible in that they can also contain functions or methods. The hierarchy of an SPHGR pickle file look something like this:

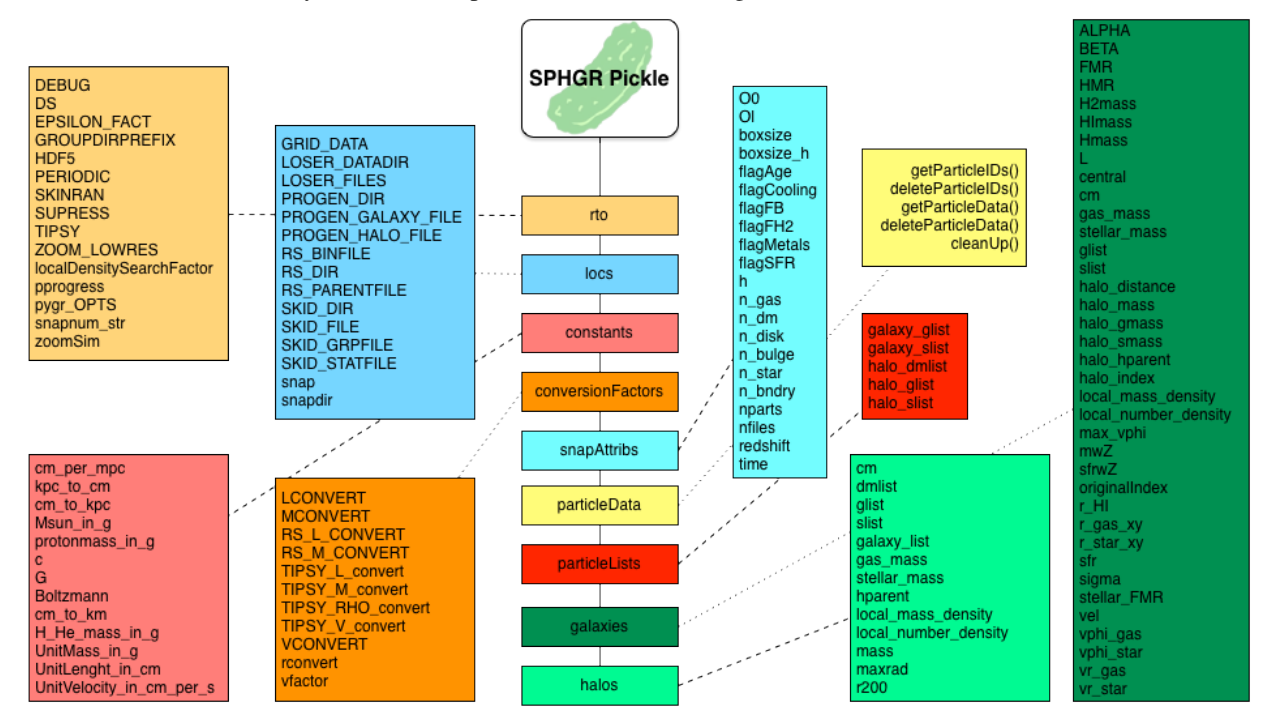

### **1.3.1 Global Attributes & Containers**

#### *note:* - - denotes a container

```
pickleFile.:
```
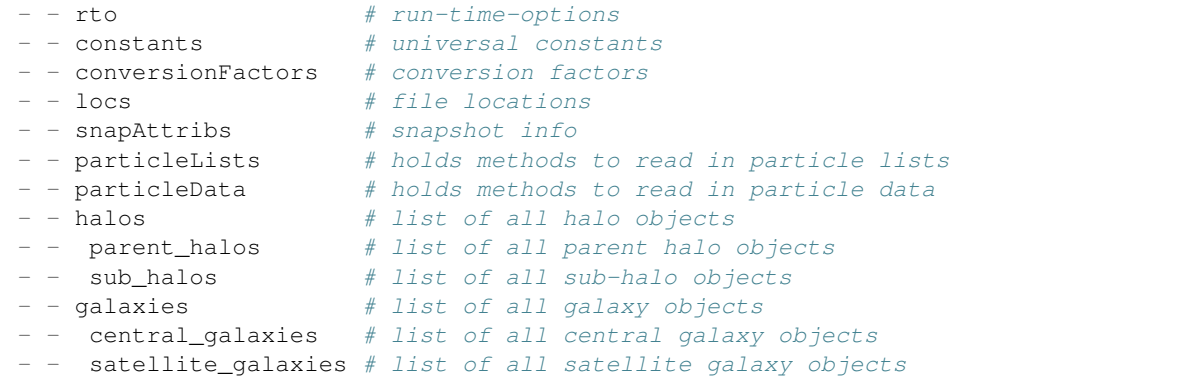

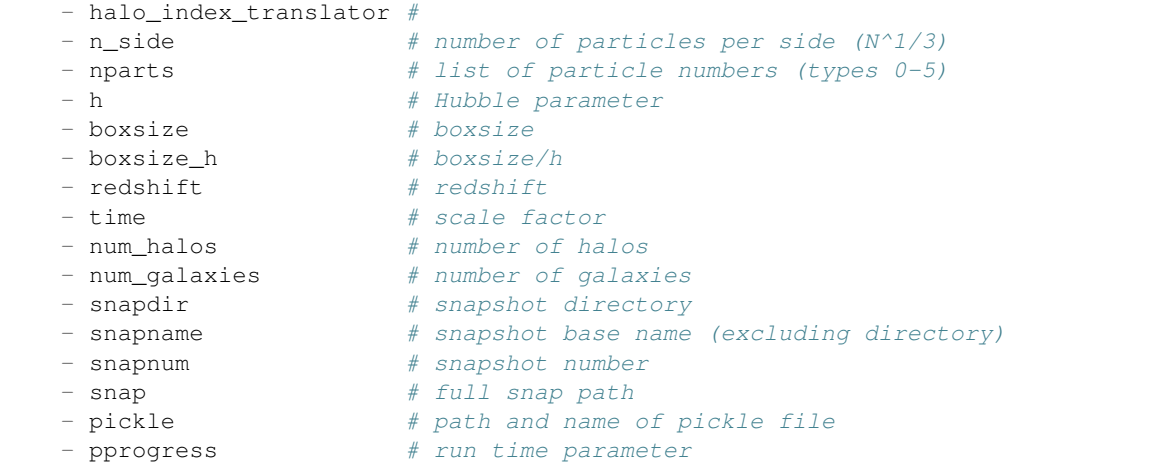

#### **rto**

pickleFile.rto.:

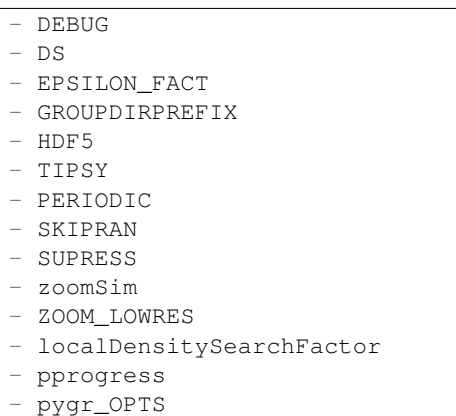

- snapnum\_str

#### **locs**

 $-$ 

pickleFile.l

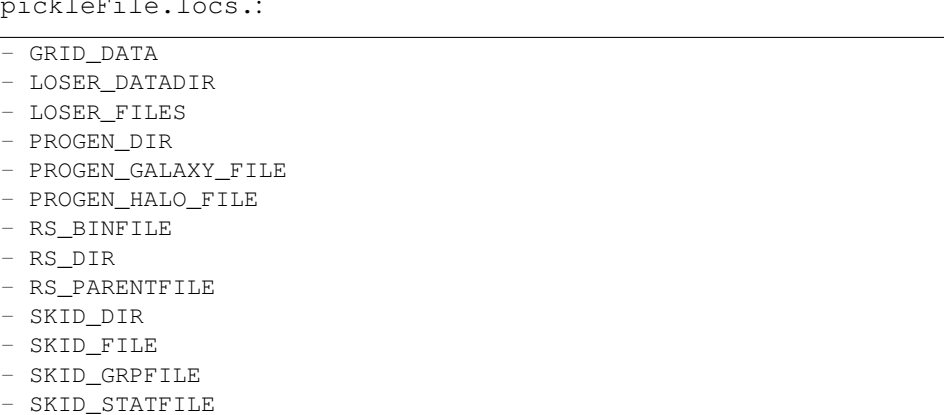

- snap - snapdir

#### **constants**

pickleFile.constants.:

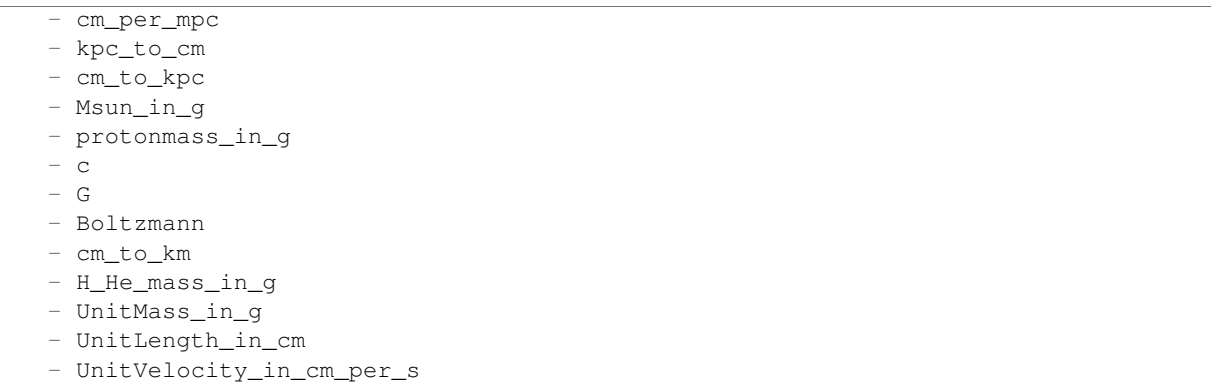

#### **conversionFactors**

pickleFile.conversionFactors.:

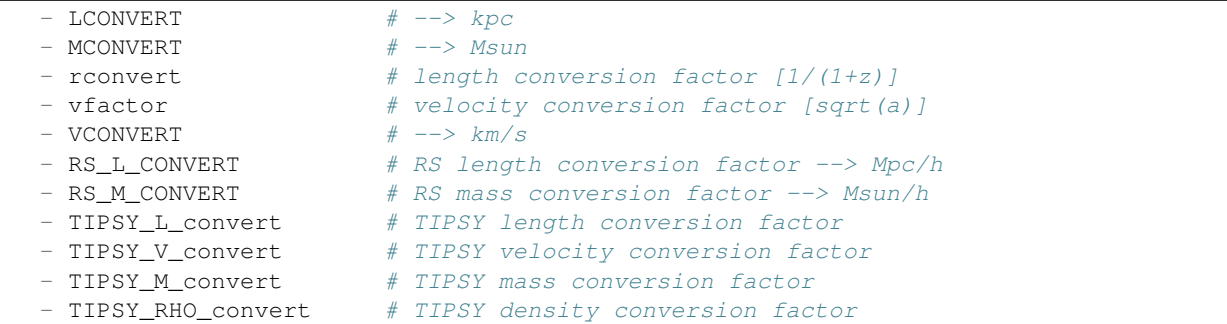

#### **snapAttribs**

pickleFile.snapAttribs.:

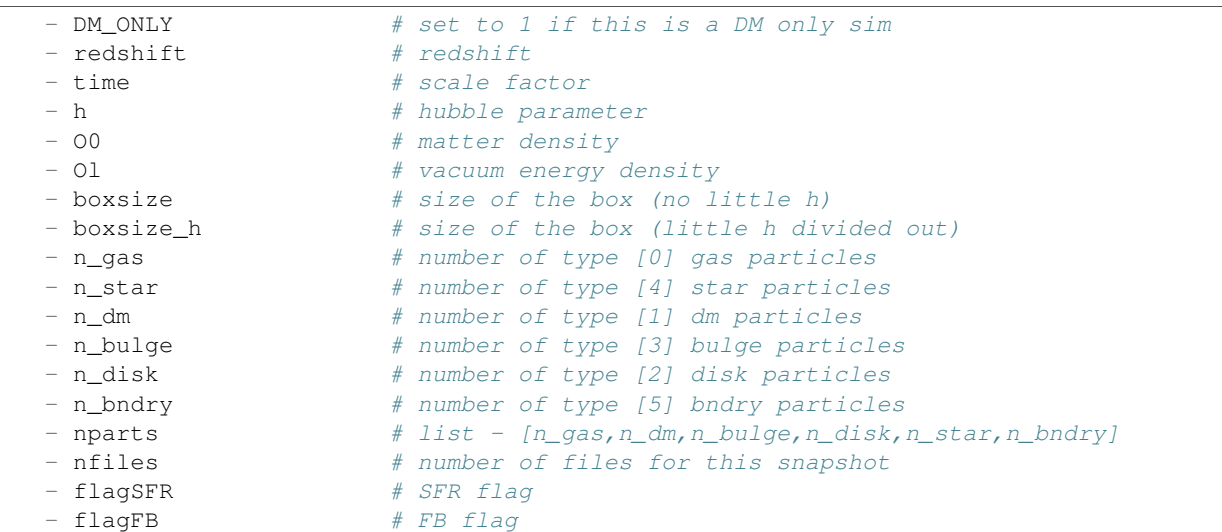

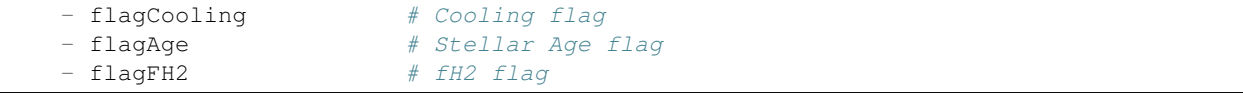

#### **particleData**

pickleFile.particleData.:

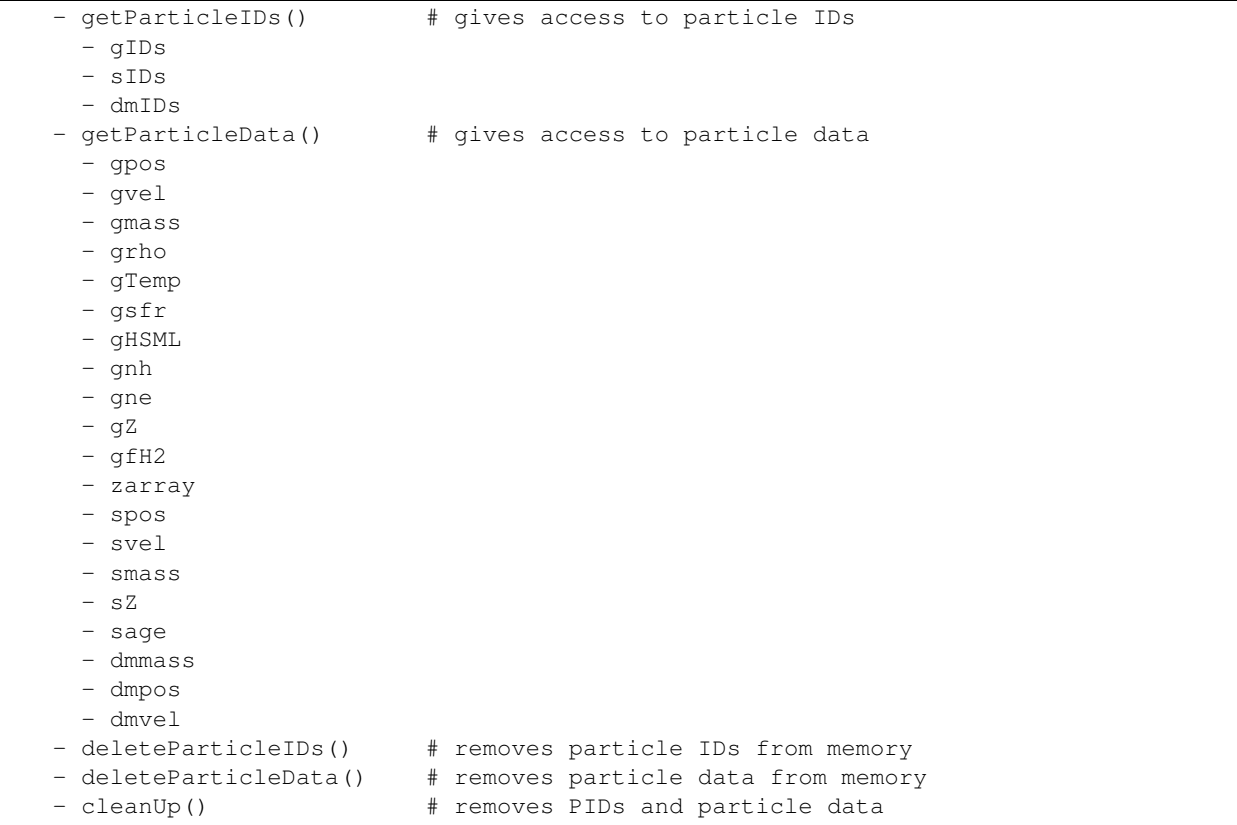

#### **particleLists**

pickleFile.particleLists.:

```
- getParticleLists() \qquad # gives access to particle lists
  - halo_glist \qquad # halo index membership for all gas
  - halo_slist \qquad # halo index membership for all star
  - halo_dmlist # halo index membership for all DM
  - halo_lrlist \# halo index membership for all lowres
  - galaxy_glist \qquad # galaxy index membership for all gas
  - galaxy_slist # galaxy index membership for all star
- deleteParticleLists() # removes particle lists from memory
```
#### **galaxies (galaxy class)**

pickleFile.galaxies[N].:

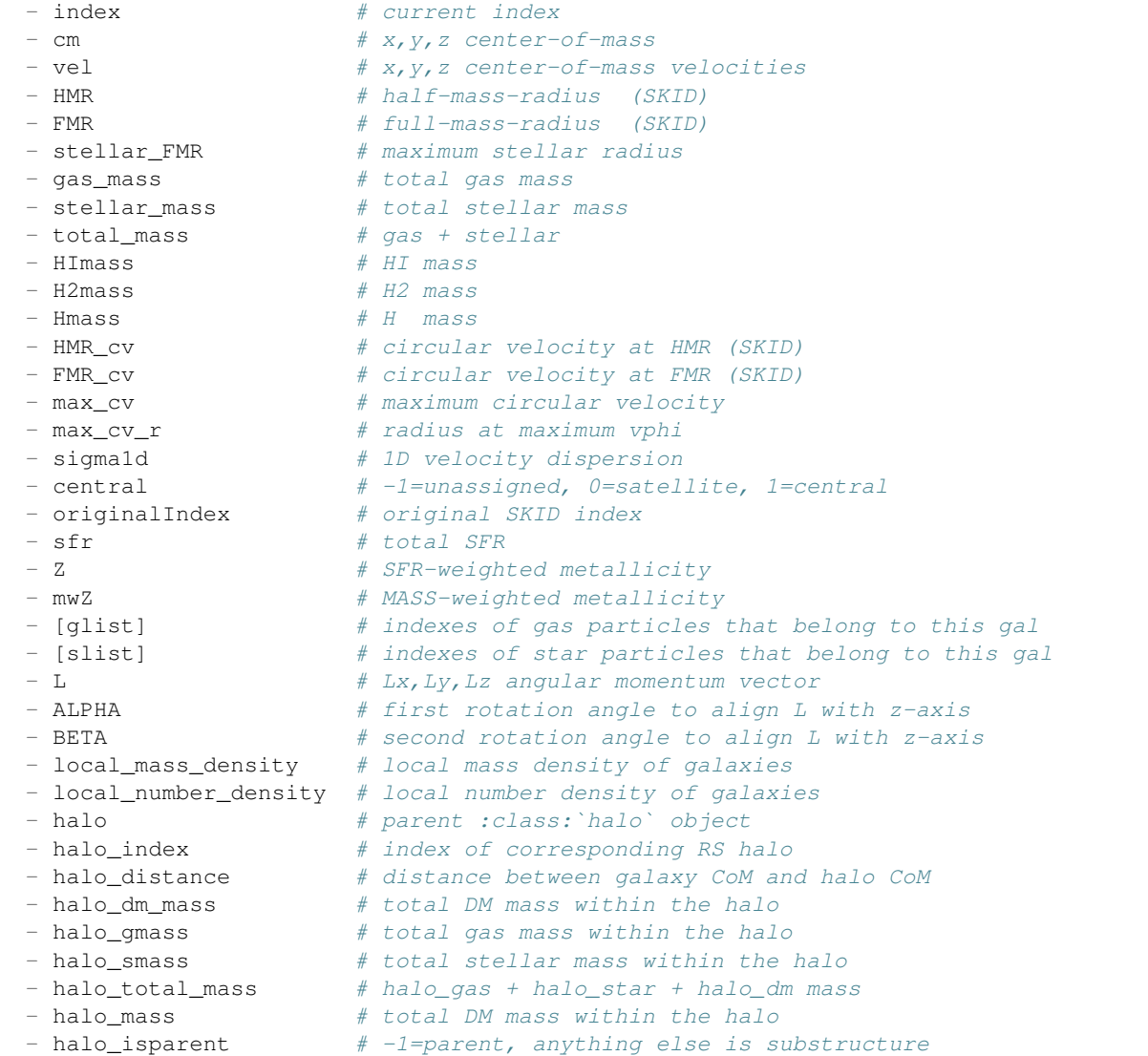

### **halos (halo class)**

pickleFile.halos[N].:

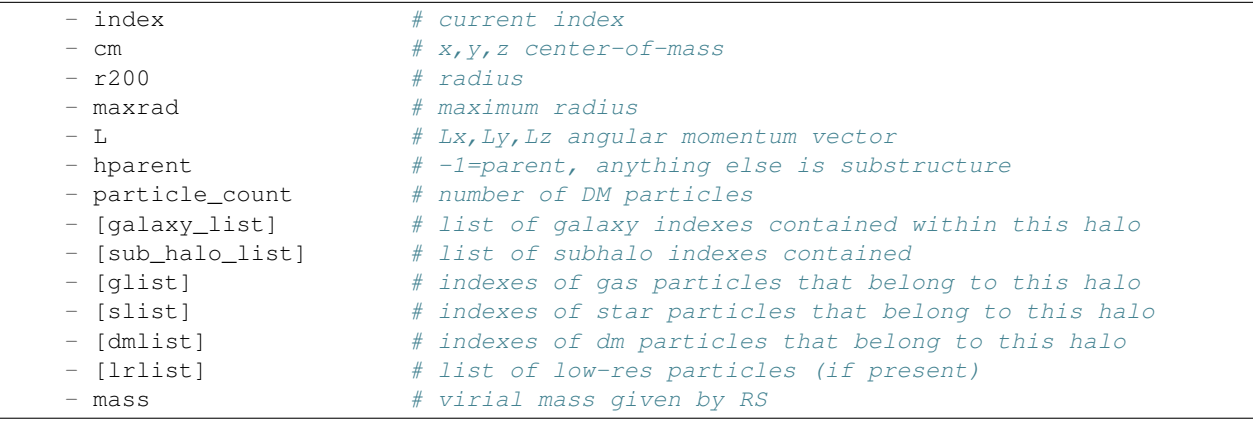

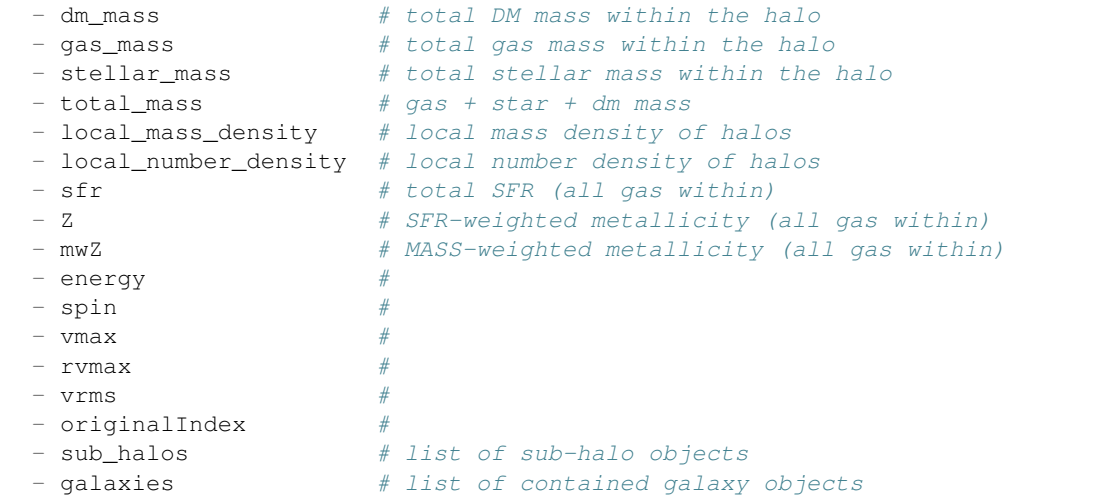

# **Code Reference**

# <span id="page-20-13"></span><span id="page-20-1"></span><span id="page-20-0"></span>**2.1 initSnap Module**

### <span id="page-20-2"></span>**2.2 snapData Module**

# <span id="page-20-3"></span>**2.3 Containers**

```
class particleData.ParticleData(obj)
```
Bases: object

Class container for holding particle data.

#### **Methods**

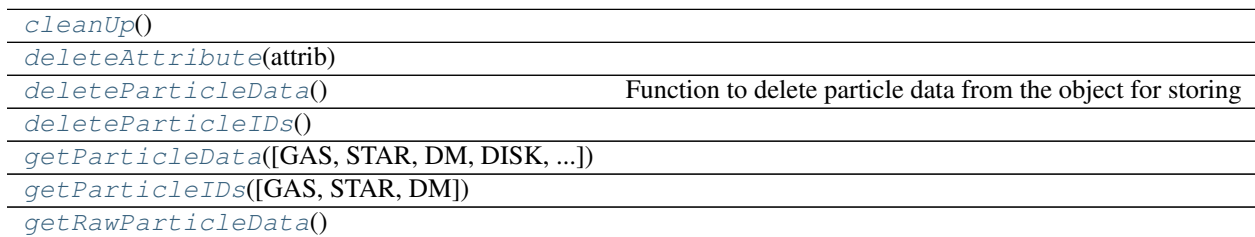

#### <span id="page-20-4"></span>**cleanUp**()

<span id="page-20-6"></span><span id="page-20-5"></span>**deleteAttribute**(*attrib*)

```
deleteParticleData()
```
Function to delete particle data from the object for storing

```
deleteParticleIDs()
```

```
getParticleData(GAS=1, STAR=1, DM=1, DISK=0, BULGE=0, BNDRY=0, LOWRES=0,
                GRHO_UNITS=1, METALARRAY=0, CONSERVE=0, VEL=1, NE=1)
```
<span id="page-20-9"></span>**getParticleIDs**(*GAS=0*, *STAR=1*, *DM=0*)

#### <span id="page-20-10"></span>**getRawParticleData**()

```
class conversion_factors.ConversionFactors(obj)
    Bases: object
```

```
class locations.FileLocations(snapdir, snap)
    Bases: object
```

```
class particleLists.ParticleLists(obj)
    Bases: object
```
#### **Methods**

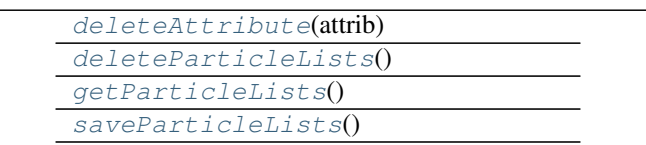

<span id="page-21-2"></span><span id="page-21-1"></span>**deleteAttribute**(*attrib*)

<span id="page-21-3"></span>**deleteParticleLists**()

**getParticleLists**()

<span id="page-21-4"></span>**saveParticleLists**()

<span id="page-21-9"></span>class runTimeOpts.**RunTimeOPTS** Bases: object

```
class snapAttribs.SnapAttribs(obj)
    Bases: object
```
**Methods**

[selfAssign](#page-21-5)(obj)

<span id="page-21-5"></span>**selfAssign**(*obj*)

# <span id="page-21-0"></span>**2.4 Classes**

class halo.**Halo**(*cmx*, *cmy*, *cmz*, *r200*, *mass*, *hparent*, *Lx*, *Ly*, *Lz*)

#### **Methods**

[deleteAttribute](#page-21-6)(attrib)

#### <span id="page-21-6"></span>**deleteAttribute**(*attrib*)

<span id="page-21-7"></span>class galaxy.**Color**(*name*, *wavelength\_range*, *index*) Bases: object

#### **Methods**

```
flux2mag(FLUX)
mag2flux(MAG)
```
<span id="page-22-12"></span>**eflux**

<span id="page-22-2"></span>**flux**

**flux2mag**(*FLUX*)

<span id="page-22-3"></span>**mag2flux**(*MAG*)

class galaxy.**Galaxy**(*cmx*, *cmy*, *cmz*, *cmvx*, *cmvy*, *cmvz*, *gas\_mass*, *stellar\_mass*, *HMR*, *FMR*) Bases: object

#### **Methods**

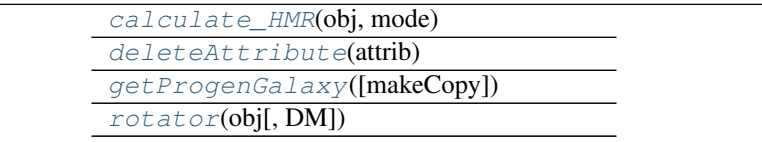

```
calculate_HMR(obj, mode)
```
<span id="page-22-6"></span>**deleteAttribute**(*attrib*)

**getProgenGalaxy**(*makeCopy=1*)

<span id="page-22-7"></span>**rotator**(*obj*, *DM=0*)

# <span id="page-22-0"></span>**2.5 Processing**

#.. image:: images/sphgr\_gridsearch.png

# <span id="page-22-1"></span>**2.6 Plugins**

Out of the box *SPHGR* has plugins for Rockstar as the halo group finder, and SKID as the baryonic group finder. You are more than welcome to build plugins for different programs, just follow the format you see in the plugins directory.

### <span id="page-22-8"></span>**2.6.1 Rockstar**

```
rockstar_init.initRSAttribs(obj)
```
<span id="page-22-9"></span>rockstar\_reader.**read\_rockstar**(*obj*)

### <span id="page-22-10"></span>**2.6.2 SKID**

```
skid_init.initSKIDAttribs(obj)
```
<span id="page-23-4"></span>skid\_reader.**iter\_loadtxt**(*filename*, *skiprows=0*) function to load large single-column text files quickly

```
skid_reader.read_skid(obj)
```
### <span id="page-23-1"></span>**2.6.3 LOSER**

loser\_init.**initLOSERAttribs**(*obj*, *LOSER\_viewdir*)

<span id="page-23-2"></span>loser\_reader.**read\_LOSER\_fullsim**(*obj*)

# <span id="page-23-0"></span>**2.7 Misc Modules**

<span id="page-23-3"></span>class visualizer.**vtk\_render**

Bases: object

Class to render particle data with VTK.

Once this class is created you can easily add 'actors' to the scene via the enclosed methods.

#### **Examples**

```
>>> import visualizer as viz
>>>>>> obj = viz.vtk_render()
>>> obj.point_render(pos[:,0],pos[:,1],pos[:,2],
                     color=[0.2, 0.3, 0.4], opacity=0.8)>>> obj.sphere(x,y,z,10,color=[1,0,0],alpha=0.2)
>>> obj.renderthis()
```
#### **Methods**

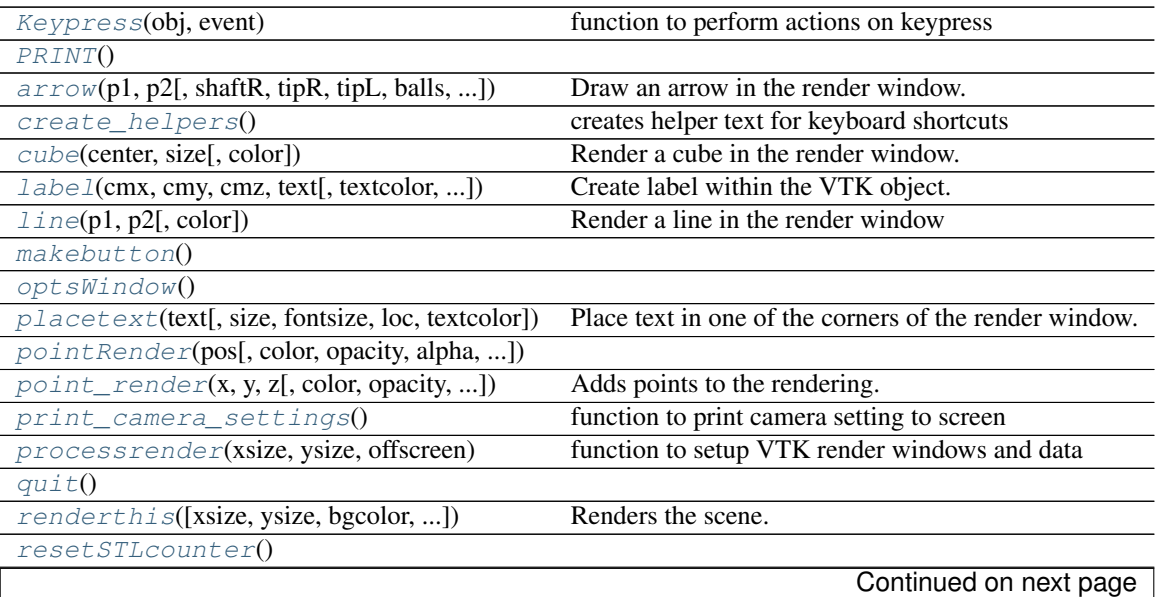

<span id="page-24-6"></span>

| save frame()                                | function to save current render                    |
|---------------------------------------------|----------------------------------------------------|
| $savethis$ (filename)                       |                                                    |
| $setup\_axislook(axis)$                     |                                                    |
| setup_camera(hrotate, vrotate, focalpoint)  |                                                    |
| $setup_{helper()}$                          | setup helper text                                  |
| setup_orientmarker(bgcolor)                 |                                                    |
| $sphere(x, y, z, r[, color, opacity, res])$ | Add a sphere to the rendering.                     |
| $switch$ help(switch)                       | function to turn help on or off entirely           |
| $toqqle\_actors()$                          |                                                    |
| toggle_help([manual])                       | function to toggle helper text on/off              |
| volume_render(grid)                         | Volume rendering currently bugged and unsupported. |

Table 2.7 – continued from previous page

<span id="page-24-0"></span>**Keypress**(*obj*, *event*)

function to perform actions on keypress

#### <span id="page-24-2"></span><span id="page-24-1"></span>**PRINT**()

**arrow**(*p1, p2, shaftR=0.01, tipR=0.05, tipL=0.2, balls=0, ballcolor=[1.0, 1.0, 0.0], ballradius=1, color=[1, 1, 1], stl=''*) Draw an arrow in the render window.

Parameters  $p1$ : numpy\_array

base of the arrow location

p2 : numpy\_array

tip of the arrow location

<span id="page-24-3"></span>**create\_helpers**() creates helper text for keyboard shortcuts

<span id="page-24-4"></span>**cube**(*center, size, color=[1, 1, 1]*) Render a cube in the render window.

<span id="page-24-5"></span>**label**(*cmx, cmy, cmz, text, textcolor=[1, 1, 1], textfontsize=12, labelboxcolor=[0, 0, 0], labelbox=1, labelboxopacity=0.8*) Create label within the VTK object.

Parameters cmx : float

x-coordinate of the label

cmy : float

y-coordinate of the label

cmz : float

z-coordinate of the label

text : string

what to put in the label

textcolor : tuple (default= $[1,1,1]$ )

color of the text

textfontsize : int (default=12)

size of the text

<span id="page-25-6"></span>labelboxcolor : tuple (default=[0,0,0])

color of the box enclosing the text

labelbox : int (default=1)

enclose the text in a box?

labelboxopacity : float (default=0.8)

opacity of the enclosing box

<span id="page-25-0"></span>**line**(*p1, p2, color=[1, 1, 1]*) Render a line in the render window

#### <span id="page-25-2"></span><span id="page-25-1"></span>**makebutton**()

#### <span id="page-25-3"></span>**optsWindow**()

**placetext**(*text, size=800, fontsize=18, loc=1, textcolor=[1, 1, 1]*) Place text in one of the corners of the render window.

#### Parameters text : string

text to stick in the corner

loc : int (default=1)

which corner?

textcolor : tuple (default= $[1,1,1]$ )

what color should the text be?

<span id="page-25-4"></span>**pointRender**(*pos, color=[1, 1, 1], opacity=1, alpha=1, size=800, singlepoint=0, psize=1*)

<span id="page-25-5"></span>**point\_render**(*x, y, z, color=[1, 1, 1], opacity=1, alpha=1, size=800, singlepoint=0, psize=1*) Adds points to the rendering.

Parameters  $x :$  numpy\_array or float

x-coordinates of particles to render

y : numpy\_array or float

y-coordinates of particles to render

z : numpy\_array or float

z-coordinates of particles to render

color : numpy\_array or tuple (default= $[1,1,1]$ )

color of particles. if array is passed then it must be the same size as the x/y/z array with each element corresponding to the color of each particle (ie color[i]= $[r,g,b]$ )

opacity : float (default=1)

opacity of said particles

alpha : float (default=1)

interchangable with opacity

#### singlepoint : int (default=0)

if rendering a single point then this must be set to 1

```
psize : int (default=1)
```
size of particles?

#### <span id="page-26-16"></span><span id="page-26-0"></span>**print\_camera\_settings**()

function to print camera setting to screen

### <span id="page-26-1"></span>**processrender**(*xsize*, *ysize*, *offscreen*)

function to setup VTK render windows and data

#### <span id="page-26-3"></span><span id="page-26-2"></span>**quit**()

**renderthis**(*xsize=800, ysize=800, bgcolor=[0, 0, 0], orientmarker=1, focalpoint=[], zoom=0, axis=3, hrotate=0, vrotate=0, savefile=None, filetype='png', get\_cam\_pos=0, set\_cam\_pos=[], helptext=1, stl=0*) Renders the scene.

<span id="page-26-4"></span>**resetSTLcounter**()

```
save_frame()
```
function to save current render

<span id="page-26-6"></span>**savethis**(*filename*)

```
setup_axislook(axis)
```
**setup\_camera**(*hrotate*, *vrotate*, *focalpoint*)

<span id="page-26-9"></span>**setup\_helper**() setup helper text

#### <span id="page-26-10"></span>**setup\_orientmarker**(*bgcolor*)

<span id="page-26-11"></span>**sphere**  $(x, y, z, r, color=[1, 1, 1], opacity=1, res=12)$ Add a sphere to the rendering.

Parameters x : float

x-coordinate of the sphere center

y : float

y-coordinate of the sphere center

z : float

z-coordinate of the sphere center

r : float

radius of the sphere

 $color:tuple (default=[1,1,1])$ 

opacity : float (default=1)

res : int (default=12)

resolutuion of the sphere

#### <span id="page-26-12"></span>**switch\_help**(*switch*)

function to turn help on or off entirely

#### <span id="page-26-14"></span><span id="page-26-13"></span>**toggle\_actors**()

**toggle\_help**(*manual=None*) function to toggle helper text on/off

<span id="page-26-15"></span>**volume\_render**(*grid*)

Volume rendering currently bugged and unsupported.

**CHAPTER 3**

**Indices and tables**

- <span id="page-28-0"></span>• genindex
- modindex
- search

Python Module Index

# <span id="page-30-0"></span>c

conversion\_factors, [17](#page-20-11)

# g

galaxy, [18](#page-21-7)

# h

halo, [18](#page-21-0)

# l

locations, [17](#page-20-12) loser\_init, [20](#page-23-1) loser\_reader, [20](#page-23-2)

# p

particleData, [17](#page-20-3) particleLists, [18](#page-21-8) progenner, [7](#page-10-0)

# r

rockstar\_init, [19](#page-22-8) rockstar\_reader, [19](#page-22-9) runTimeOpts, [18](#page-21-9)

### s

skid\_init, [19](#page-22-10) skid\_reader, [19](#page-22-11) snapAttribs, [18](#page-21-10)

### v

visualizer, [20](#page-23-3)

Python Module Index

# <span id="page-32-0"></span>c

conversion\_factors, [17](#page-20-11)

# g

galaxy, [18](#page-21-7)

# h

halo, [18](#page-21-0)

# l

locations, [17](#page-20-12) loser\_init, [20](#page-23-1) loser\_reader, [20](#page-23-2)

# p

particleData, [17](#page-20-3) particleLists, [18](#page-21-8) progenner, [7](#page-10-0)

# r

rockstar\_init, [19](#page-22-8) rockstar\_reader, [19](#page-22-9) runTimeOpts, [18](#page-21-9)

### s

skid\_init, [19](#page-22-10) skid\_reader, [19](#page-22-11) snapAttribs, [18](#page-21-10)

### v

visualizer, [20](#page-23-3)

# A

arrow() (visualizer.vtk\_render method), [21](#page-24-6)

# $\mathcal{C}$

calculate\_HMR() (galaxy.Galaxy method), [19](#page-22-12) cleanUp() (particleData.ParticleData method), [17](#page-20-13) Color (class in galaxy), [18](#page-21-11) conversion factors (module), [17](#page-20-13) ConversionFactors (class in conversion\_factors), [17](#page-20-13) create\_helpers() (visualizer.vtk\_render method), [21](#page-24-6) cube() (visualizer.vtk\_render method), [21](#page-24-6)

# D.

deleteAttribute() (galaxy.Galaxy method), [19](#page-22-12) deleteAttribute() (halo.Halo method), [18](#page-21-11) deleteAttribute() (particleData.ParticleData method), [17](#page-20-13) deleteAttribute() (particleLists.ParticleLists method), [18](#page-21-11) deleteParticleData() (particleData.ParticleData method), [17](#page-20-13)

deleteParticleIDs() (particleData.ParticleData method), [17](#page-20-13)

deleteParticleLists() (particleLists.ParticleLists method), [18](#page-21-11)

# E

eflux (galaxy.Color attribute), [19](#page-22-12)

# F

FileLocations (class in locations), [17](#page-20-13) flux (galaxy.Color attribute), [19](#page-22-12) flux2mag() (galaxy.Color method), [19](#page-22-12)

# G

Galaxy (class in galaxy), [19](#page-22-12) galaxy (module), [18](#page-21-11) galaxy\_pool\_helper() (in module progenner), [7](#page-10-2) getGalaxyProgens() (in module progenner), [7](#page-10-2) getHaloProgens() (in module progenner), [7](#page-10-2) getParticleData() (particleData.ParticleData method), [17](#page-20-13) getParticleIDs() (particleData.ParticleData method), [17](#page-20-13)

getParticleLists() (particleLists.ParticleLists method), [18](#page-21-11) getProgenGalaxy() (galaxy.Galaxy method), [19](#page-22-12) getRawParticleData() (particleData.ParticleData method), [17](#page-20-13)

# H

Halo (class in halo), [18](#page-21-11) halo (module), [18](#page-21-11) halo\_pool\_helper() (in module progenner), [7](#page-10-2)

### I

initLOSERAttribs() (in module loser init), [20](#page-23-4) initRSAttribs() (in module rockstar\_init), [19](#page-22-12) initSKIDAttribs() (in module skid\_init), [19](#page-22-12) iter\_loadtxt() (in module skid\_reader), [19](#page-22-12)

# K

Keypress() (visualizer.vtk\_render method), [21](#page-24-6)

### L

label() (visualizer.vtk\_render method), [21](#page-24-6) line() (visualizer.vtk\_render method), [22](#page-25-6) locations (module), [17](#page-20-13) loser\_init (module), [20](#page-23-4) loser\_reader (module), [20](#page-23-4)

# M

mag2flux() (galaxy.Color method), [19](#page-22-12) makebutton() (visualizer.vtk\_render method), [22](#page-25-6) makeplot() (progenner.progenPlot method), [9](#page-12-2) multiProgenInit() (in module progenner), [7](#page-10-2)

# O

optsWindow() (visualizer.vtk\_render method), [22](#page-25-6)

### P

ParticleData (class in particleData), [17](#page-20-13) particleData (module), [17](#page-20-13) ParticleLists (class in particleLists), [18](#page-21-11) particleLists (module), [18](#page-21-11)

placetext() (visualizer.vtk\_render method), [22](#page-25-6) plt (progenner.progenPlot attribute), [9](#page-12-2) point render() (visualizer.vtk render method), [22](#page-25-6) pointRender() (visualizer.vtk\_render method), [22](#page-25-6) PRINT() (visualizer.vtk\_render method), [21](#page-24-6) print camera settings() (visualizer.vtk render method), [23](#page-26-16) processrender() (visualizer.vtk\_render method), [23](#page-26-16) progenInit() (in module progenner), [7](#page-10-2) progenner (module), [7](#page-10-2) progenPlot (class in progenner), [9](#page-12-2)

# Q

query\_progens() (in module progenner), [9](#page-12-2) quit() (visualizer.vtk\_render method), [23](#page-26-16)

# R

read\_LOSER\_fullsim() (in module loser\_reader), [20](#page-23-4) read\_rockstar() (in module rockstar\_reader), [19](#page-22-12) read\_skid() (in module skid\_reader), [20](#page-23-4) renderthis() (visualizer.vtk\_render method), [23](#page-26-16) resetSTLcounter() (visualizer.vtk\_render method), [23](#page-26-16) rockstar\_init (module), [19](#page-22-12) rockstar\_reader (module), [19](#page-22-12) rotator() (galaxy.Galaxy method), [19](#page-22-12) RunTimeOPTS (class in runTimeOpts), [18](#page-21-11) runTimeOpts (module), [18](#page-21-11)

# S

save\_frame() (visualizer.vtk\_render method), [23](#page-26-16) saveParticleLists() (particleLists.ParticleLists method), [18](#page-21-11) savethis() (visualizer.vtk render method), [23](#page-26-16) selfAssign() (snapAttribs.SnapAttribs method), [18](#page-21-11) setup\_axislook() (visualizer.vtk\_render method), [23](#page-26-16) setup\_camera() (visualizer.vtk\_render method), [23](#page-26-16) setup\_helper() (visualizer.vtk\_render method), [23](#page-26-16) setup\_orientmarker() (visualizer.vtk\_render method), [23](#page-26-16) skid init (module), [19](#page-22-12) skid\_reader (module), [19](#page-22-12) SnapAttribs (class in snapAttribs), [18](#page-21-11) snapAttribs (module), [18](#page-21-11) sphere() (visualizer.vtk\_render method), [23](#page-26-16) switch\_help() (visualizer.vtk\_render method), [23](#page-26-16)

# T

toggle\_actors() (visualizer.vtk\_render method), [23](#page-26-16) toggle\_help() (visualizer.vtk\_render method), [23](#page-26-16)

# V

visualizer (module), [20](#page-23-4) volume\_render() (visualizer.vtk\_render method), [23](#page-26-16) vtk render (class in visualizer), [20](#page-23-4)